# **ANLEITUNG ZUM ERFOLGREICHEN AUSARBEITEN UND EINREICHEN EINES DIGITALEN EINREICHPROJEKTES UND ZUM NACHREICHEN VON UNTERLAGEN**

#### **1. Erstellen der einzelnen elektronischen Dokumente**

- (1) CAD Dateien erstellen
- (2) In PDF umwandeln
- (3) Zu **PDF-Sammelmappen** (mehrseitiges PDF) zusammenfügen (z.B. mit PDF24)
	- o mit genauer Benennung ("01 Technischer Bericht" bis "19 Einzahlungen" laut nachstehender Tabelle)
	- o Die **Nummern und die Benennungen dürfen nicht geändert** werden
	- o Es können auch Pläne (01 bis 19) fehlen, das ändert aber nichts an der weiteren Nummerierung, auch wenn z.B. das Dokument "11 Statistikformular" fehlen sollte, so bleibt die Stempelmarke trotzdem weiterhin immer "13 Stempelmarke"
	- o Für eine bessere Lesbarkeit und Wiedergabe auf dem Bildschirm darf jede Seite jeweils nur eine Zeichnung (z.B.: einen Grundriss, einen Schnitt, eine Ansicht …) beinhalten
	- o Bei den Sammel-PDF ist die Legende auf jeder Seite rechts unten am Rand anzubringen
- (4) **Formular 12 Sondervollmacht** ausfüllen, handschriftliche Unterschrift Antragsteller/in, einscannen mit Ausweis Antragsteller/in
- (5) **Formular 13 Stempelmarke** ausfüllen, Stempelmarke/n aufkleben, Stempelmarke/n annullieren, einscannen

### **PDF-Sammelmappen** (Größe Unterlagen in DINA4 oder DINA A3)

Das Ansuchen und die Unterlagen sind wie folgt zu benennen:

# **Einreichprojekt**  00 Ansuchen 07 Gesamtenergieeffizienz 14 Brandschutz 01 Technischer Bericht 08 Architektonische Barrieren 15 Heizungsanlage 02 Bestand **09 Besondere Unterlagen** 16 Elektroanlage 03 Projekt gelb – rot 10 Geologische Unterlagen 17 Abwasser 04 Endstand 11 Statistikformular 18 Infrastrukturen 05 Fotodokumentation 12 Sondervollmacht 19 Einzahlungen 06 Berechnungen 13 Stempelmarke Sonderfall 09 Besondere Unterlagen (es kann mehrere 09 Besondere Unterlagen geben)

- 09 Besondere Unterlagen Einwilligung Kondominium
- 09 Besondere Unterlagen Erhebungsbogen bauliche Merkmale

Sonderfall 10 geologische Unterlagen (es kann mehrere 10 geologische Unterlagen geben)

- 10 geologische Unterlagen geologischer Bericht
- 10 geologische Unterlagen geotechnischer Bericht
- 10 geologische Unterlagen seismischer Bericht

Ein Beispiel für eine PDF-Sammelmappe "03 Projekt gelb-rot"

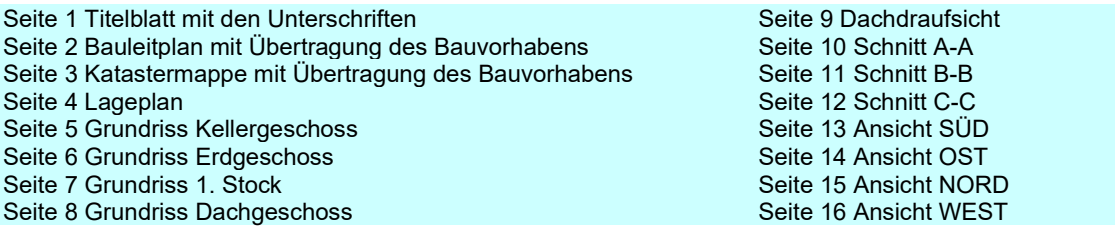

## **2. Digitales Signieren der elektronischen Dokumente (01 bis 19) im PAdES-Format (PDF)**

(1) Unterschreiben als Techniker/in *Inserisci il PIN* … *Tipologia di firma* Aggiungi la firma al PDF (Basic) *Firma grafica (modalità avanzata) Next Dichiaro di … Next*  mit der Maus den Unterschriftstempel an der richtigen Seite und Stelle positionieren, eventuell mit *Ingrandisci* (Lupe) die Position überprüfen und dann *Chiudi Next*  (2 A) Wenn der/die Antragsteller/in über eine digitale Signatur verfügt *Finish* Dann unterschreibt/en die Antragsteller/in auch so wie der/die Techniker/in – siehe (1)

(2 B) Wenn der/die Antragsteller/in über keine digitale Signatur verfügt (mit Sondervollmacht für den/die Antragsteller/in)

*Aggiungi firma*

*Ragione* digital signiert mit Sondervollmacht für Mustermann Max, für Musterfrau Petra, für Muster Walter als gesetzlicher Vertreter der MUSTER GMBH

mit der Maus den Unterschriftstempel an der richtigen Stelle positionieren, eventuell mit *Ingrandisci* (Lupe) die Position überprüfen dann *Chiudi*

*Next* 

*Finish*

(3) PDF-Datei öffnen mit Adobe Acrobat Reader DC, Gültigkeit der Unterschrift überprüfen

## **3. Formular 00 Ansuchen ausfüllen**

(1) Ausfüllen des Formulars *00 Ansuchen*

(2) Um Probleme bei der digitalen Signatur zu vermeiden, wird angeraten, das ausgefüllte PDF mit einem PDF-Drucker (z.B. PDF24) drucken, dann neu abzuspeichern

### **4. Einfügen der elektronischen Dokumente in das Ansuchen**

(1) Z.B. mit dem Foxit Reader *Datei öffnen* das noch nicht unterschriebene, aber ausgefüllte *00 Ansuchen* auswählen

(2) *Dateianhang*, *Dateien hinzufügen* (die unterschriebenen Dateien 01 bis 19 auswählen), *Öffnen*, neu abspeichern

### **5. Digitales Signieren des 00 Ansuchens (mit eingefügten Dokumenten)**

- (1) Unterschreiben als Techniker/in
- (2) Unterschrift für den/die Antragsteller/in

(3) PDF-Datei öffnen mit Adobe Acrobat Reader DC, Gültigkeit der Unterschriften überprüfen

### **6. (A) bei einer Dateigröße von bis zu 30MB – Einreichen über die zertifizierte E-Mail (PEC-Mail)**

Das unterschriebene Dokument "00 Ansuchen" mit den Unterlagen in der elektronischen Klammer als Anlage zur PEC-Mail an die PEC-Mail der Gemeinde übermitteln

### **6. (B) bei einer Dateigröße von mehr als 30MB – auf das file-share-System des Südtiroler Gemeindeverbandes hochladen und dann über die zertifizierte E-Mail (PEC-Mail) einreichen**

- (1) https://www.gvcc.net/de/Service/Dienste/File\_share aufrufen
- (2) *Datei hochladen ohne Authentifizierung*

(3) *Durchsuchen*, *00 Ansuchen* auswählen, *Start upload* 

(4) Den Link mit dem HASH-Wert kopieren - diese Daten sehen z.B. so aus:

(https://fshare.gvcc.net/mit\_down.php?id=FGoH6bfAys8A - Hash sha256: 94fa9dfa41147d6a0cc6d7c99cc14475cc15e28a183b658dd1fab)

(5) Den Hash-Wert des hochgeladenen Dokumentes "*00 Ansuchen*" und die *URL* (URL = Uniform Resource Locator - Adresse einer einzelnen Webseite - sie kann direkt in die Adressleiste im Browser eingegeben werden) für das

Herunterlanden aus dem Internet in den Text der PEC-Mail einfügen

(6) Die PEC-Mail an die PEC-Mail der Gemeinde übermitteln

### **PDF-Sammelmappen** (Größe Unterlagen in DINA4 oder DINA A3)

Das Formular und die Unterlagen sind wie folgt zu benennen:

#### **00 weitere Unterlagen**

- 
- 01 Technischer Bericht 08 Architektonische Barrieren 15 Heizungsanlage 02 Bestand 09 Besondere Unterlagen 16 Elektroanlage 03 Projekt gelb – rot 10 Geologische Unterlagen 17 Abwasser 04 Endstand 11 Statistikformular 18 Infrastrukturen 05 Fotodokumentation 12 Sondervollmacht 19 Einzahlungen 06 Berechnungen 13 Stempelmarke 07 Gesamtenergieeffizienz 14 Brandschutz
- 

Sonderfall 09 Besondere Unterlagen (es kann mehrere 09 Besondere Unterlagen geben) 09 Besondere Unterlagen – Einwilligung Kondominium

09 Besondere Unterlagen – Erhebungsbogen bauliche Merkmale

Sonderfall 10 geologische Unterlagen (es kann mehrere 10 geologische Unterlagen geben)

- 10 geologische Unterlagen geologischer Bericht
- 10 geologische Unterlagen geotechnischer Bericht
- 10 geologische Unterlagen seismischer Bericht

#### **Austausch von Unterlagen**

1. Für eine bessere Nachvollziehbarkeit sollte bei einem Austausch von Unterlagen **auf dem Titelblatt der einzelnen Dokumente** auch **das neue aktuelle Datum** eingetragen werden

2. Für eine bessere Nachvollziehbarkeit ist bei einem Austausch von Unterlagen **bei jedem einzelnen Dokument** der **Grund der Änderung** anzugeben

Austausch – sostituzione

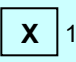

**X** 12 Sondervollmacht (es wurde jetzt auch der Ausweis des Antragstellers miteingescannt)